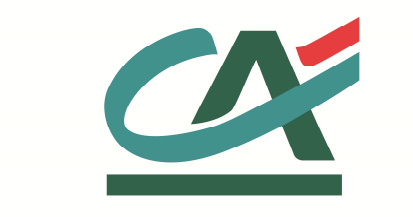

# **E-**transactions **NOTE TECHNIQUE Intégration de Paylib**

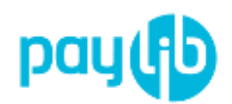

**VERSION DU 29/01/2016** 

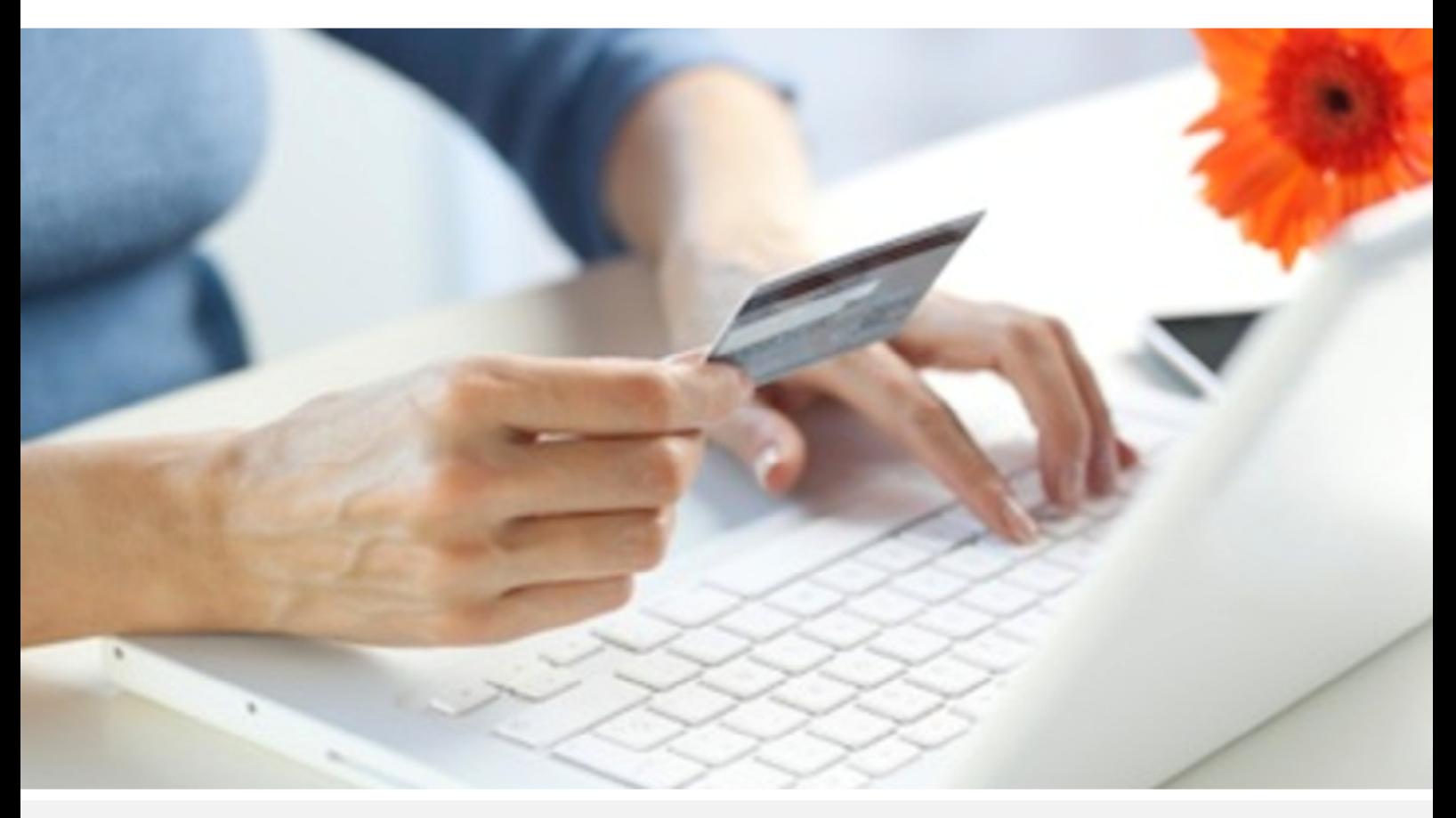

 Crédit Agricole S.A, société anonyme au capital de 7 729 097 322 €. Siège social : 12 place des Etats-Unis 92127 Montrouge Cedex. Immatriculée au registre de Nanterre sous le N° de Siren : 784 608 416, N° individuel d'identification, assujettie à la TVA : FR 77 784 608 416. Crédit Agricole S.A est un établissement de crédit de droit français agréé par l'Autorité de Contrôle Prudentiel, (ACP 61 rue Taitbout 75 736 Paris cedex 09)

## **AVERTISSEMENT**

**Les informations contenues dans ce document n'ont aucune valeur contractuelle. Elles peuvent faire l'objet de modification à tout moment. Elles sont à jour en date de rédaction au 29/01/2016.** 

**E-transactions est une solution d'encaissement et de gestion des paiements à distance par carte bancaire, dans un environnement sécurisé, distribuée par les Caisses régionales de Crédit Agricole.** 

**Renseignez-vous auprès de votre conseiller sur les conditions générales et tarifaires de cette solution.** 

Cette documentation peut être enrichie par vos commentaires. Vous pouvez nous envoyer un email à support@e-transactions.fr, en indiquant votre remarque aussi précisément que possible. Merci de préciser la référence du document ainsi que le numéro de la page.

## **ASSISTANCE**

Pour tout renseignement ou assistance à l'installation et à l'utilisation de nos produits, nos équipes restent à disposition des commerçants et Intégrateurs, du lundi au vendredi de 9H à 18H30 :

## **Support Technique & Fonctionnel : E-mail : support@e-transactions.fr Téléphone : 0 810 812 810** (1)

*(1) prix d'un appel local non surtaxé depuis un poste fixe*

Pour tout contact auprès de nos services, il faut IMPERATIVEMENT communiquer les identifiants :

- numéro de SITE (7 chiffres)
- numéro de RANG (2 chiffres)
- numéro d'identifiant (1 à 9 chiffres)

## **TABLE DES MATIERES**

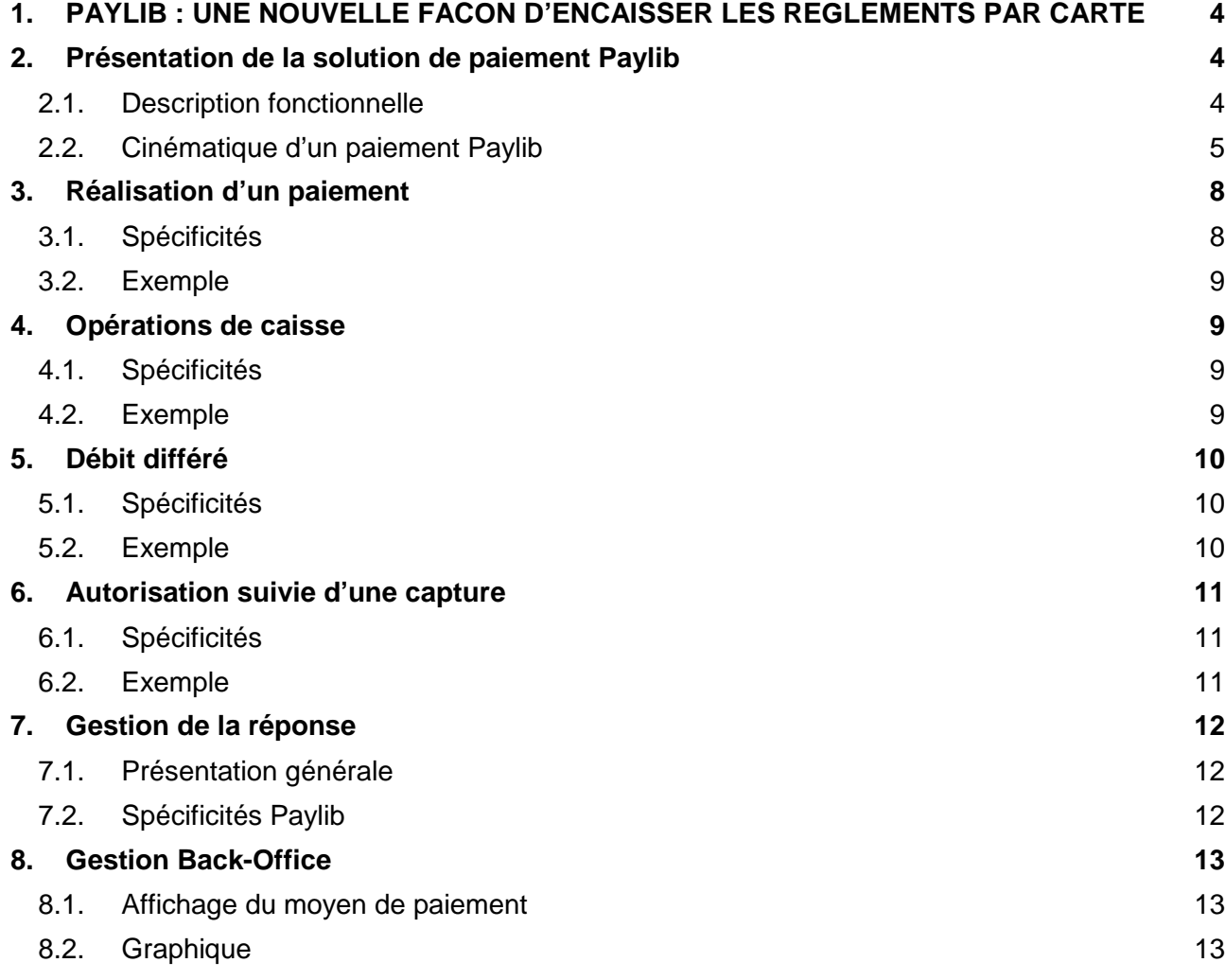

## **1. PAYLIB : UNE NOUVELLE FACON D'ENCAISSER LES REGLEMENTS PAR CARTE**

Adapté aux nouvelles tendances de consommation, et notamment les achats sur mobile, Paylib constitue un outil de plus pour **développer vos ventes**, avec un parcours client optimisé.

Paylib est une solution intégrée dans E-transactions Access ou Premium et vous offre la même **garantie de paiement que 3D Secure sur toutes les transactions**.

Simple à installer sur votre site**,** Paylib repose sur des transactions carte bancaire et **ne modifie pas la gestion des encaissements** déjà effectués par carte bancaire**.** 

Paylib est une solution de paiement proposée par de grandes banques françaises, qui vous donne accès à leurs clients et donc **des millions d'acheteurs potentiels.**

## **2. Présentation de la solution de paiement Paylib**

Paylib est un Portefeuille numérique dont l'objectif est de limiter les abandons de panier et évite au client la saisie de ses données de carte

### **2.1. Description fonctionnelle**

Pour payer via Paylib, le client suivra les étapes suivantes :

- Sélection du moyen de paiement Paylib.
	- (Sur la page de choix hébergée par E-transactions ou par le commerçant)
- Redirection sur les interfaces Paylib.
- Saisie de ses identifiants.
- Eventuel choix d'une carte autre que la carte préférentielle (si le client dispose de plusieurs cartes).
- A la fin du paiement, le client est redirigé vers E-transactions puis sur le site du commerçant.

Paylib permet au client de valider son paiement sans saisir les informations de sa carte (N°, date de fin de validité, CVV…). Le paiement est alors réalisé de manière identique à celui d'une carte bancaire avec la Garantie mais sans exécuter la procédure 3D Secure.

Il est donc possible de gérer différents cycles de vie pour une transaction :

- Autorisation + Capture (offre E-transactions Access).
- Autorisation via E-transactions Internet suivi d'une Capture via E-transactions Gestion Automatisé des Encaissements (offre E-transactions Access et Premium).
- Remboursement/Annulation via E-transactions Gestion Automatisé des Encaissements ou le backoffice Vision.

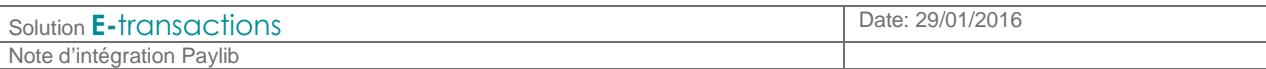

## **2.2. Cinématique d'un paiement Paylib**

La réalisation d'un paiement Paylib via E-transactions se déroule comme suit :

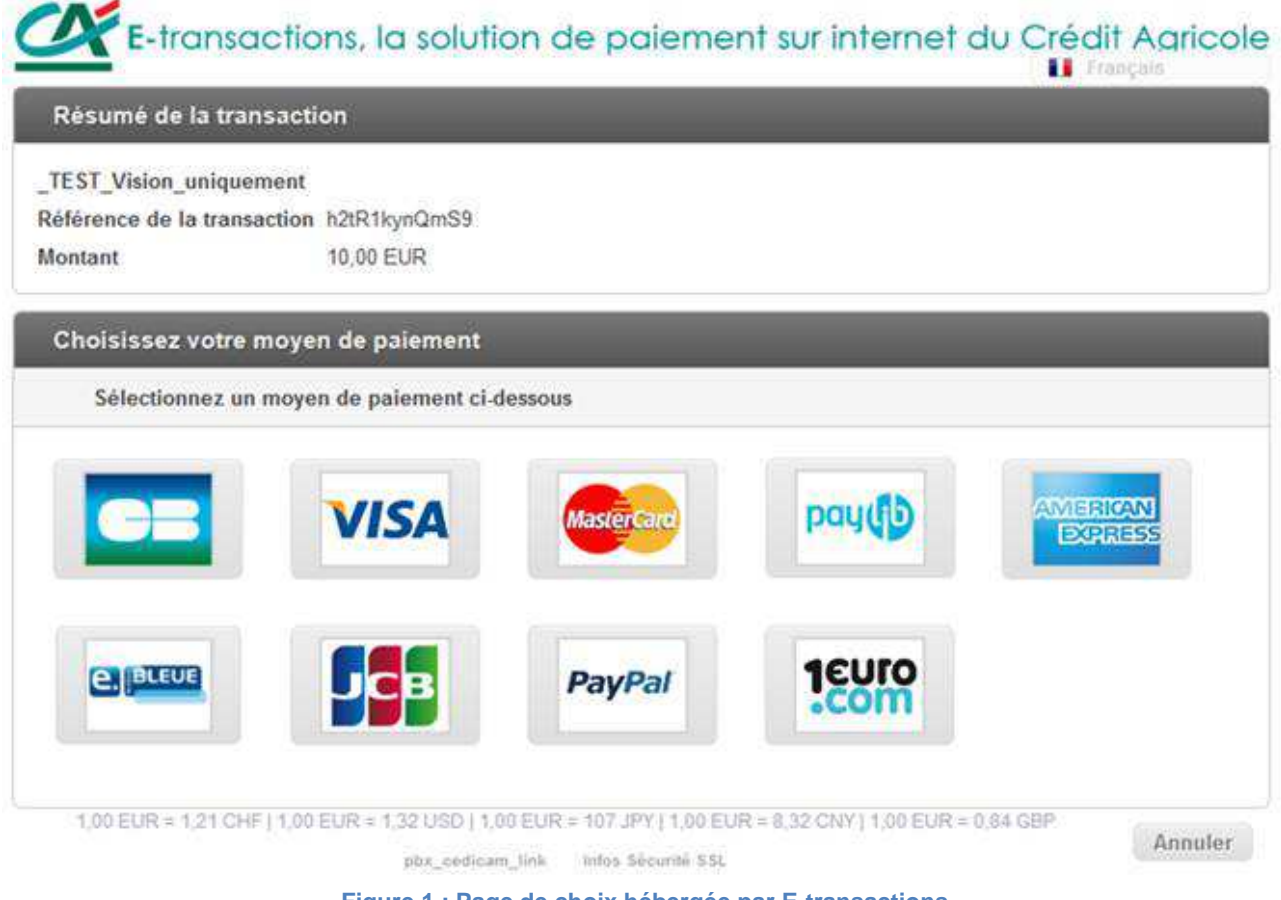

**Figure 1 : Page de choix hébergée par E-transactions** 

Après sélection de la solution de paiement Paylib, le client est redirigé vers les interfaces dédiées.

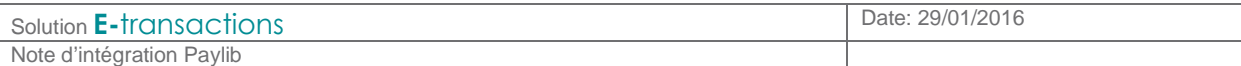

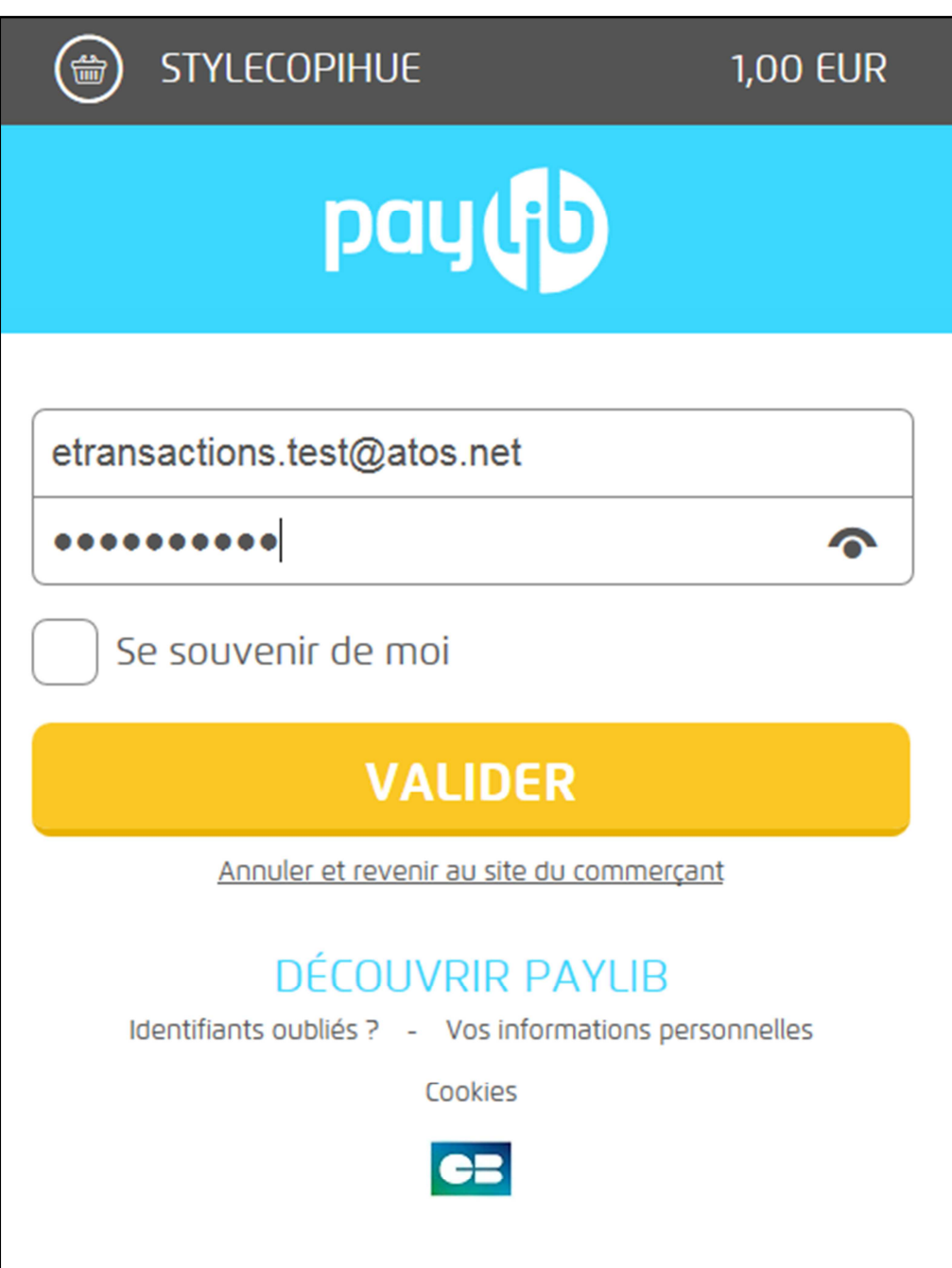

**Figure 2 : Interface de connexion Paylib** 

Le client peut alors s'authentifier.

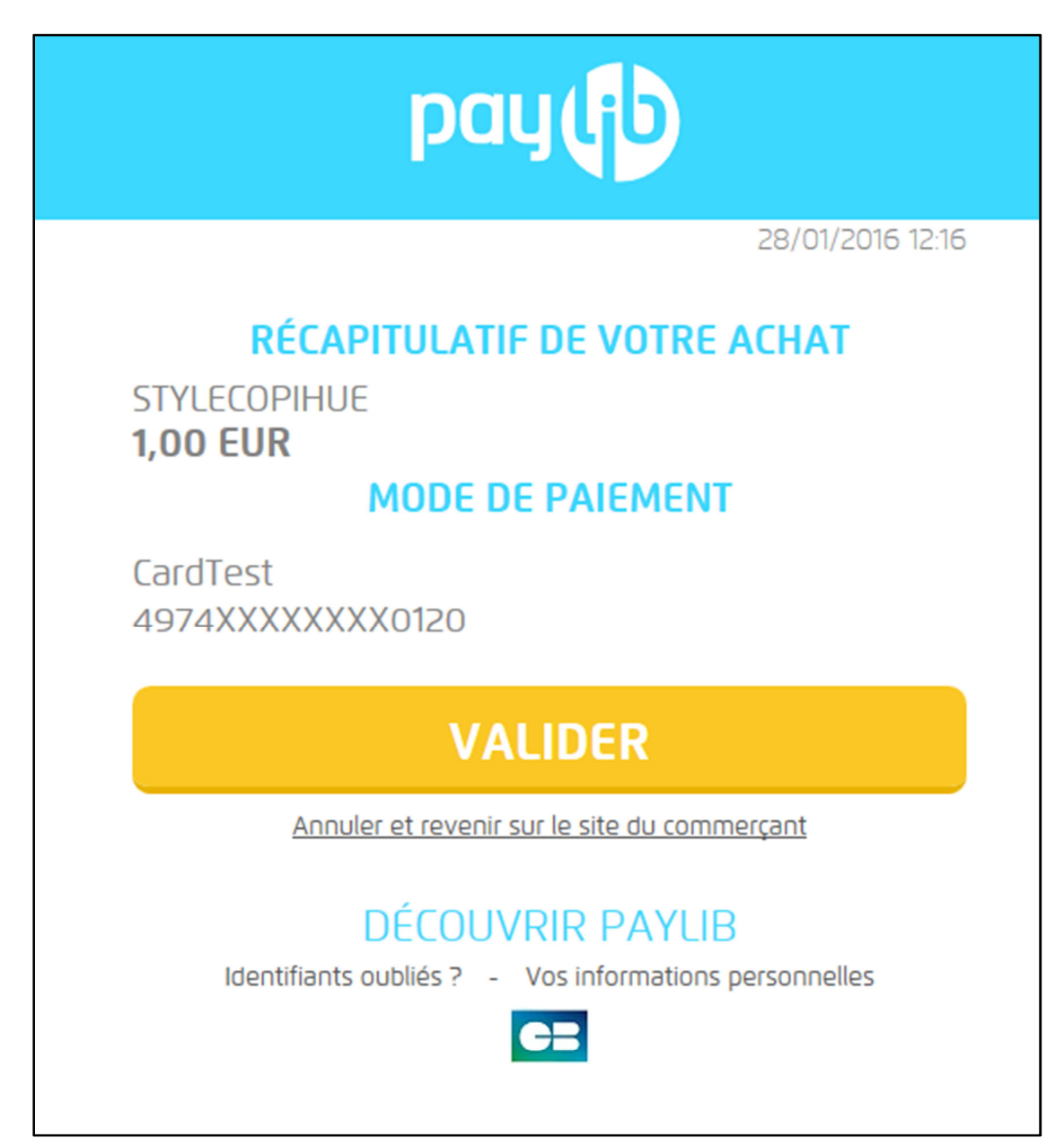

**Figure 3: Choix de la carte** 

À ce stade l'acheteur est redirigé vers le ticket de paiement classique l'informant du résultat du paiement.

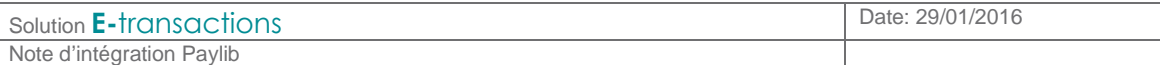

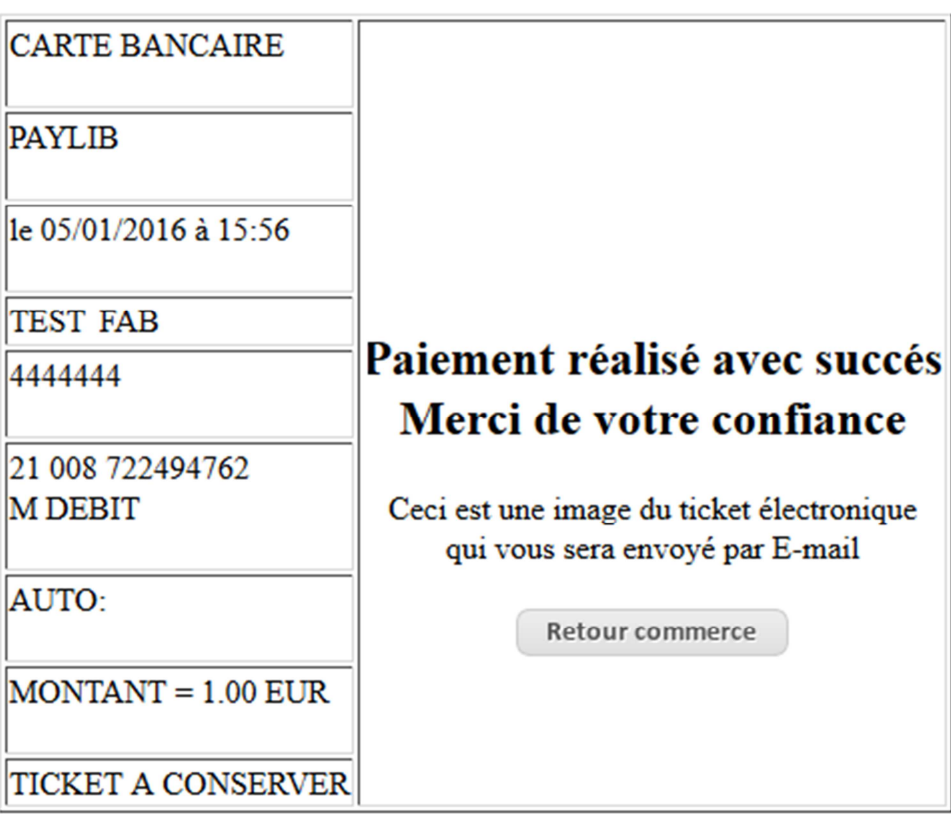

**Figure 4 : Ticket de Paiement** 

Dans les cas où le marchand ne souhaite pas que ce ticket soit visible, le client sera redirigé immédiatement vers le site marchand.

## **3. Réalisation d'un paiement**

Cette fonctionnalité est accessible avec l'offre E-transactions Access et Premium.

#### **3.1. Spécificités**

L'appel est constitué comme pour un paiement par carte.

Pour éviter la page de choix du moyen de paiement, il suffit d'ajouter les paramètres :

```
PBX_TYPEPAIEMENT = WALLET
PBX_TYPECARTE = PAYLIB
```
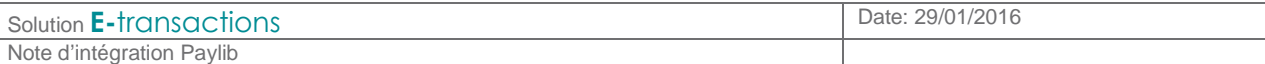

**3.2. Exemple** 

Un appel spécifiant l'utilisation de Paylib sera de la forme :

```
PBX_SITE = 1666666 
PBX_RANG = 54 
PBX_TOTAL = 1000 
PBX_DEVISE = 978 
PBX_CMD = 5iWwVRjUw6Pc 
PBX_PORTEUR = test@e-transactions.fr 
PBX_LANGUE = FRA 
PBX_ANNULE = https://e-transactions.fr/index.html?CANCEL 
PBX_EFFECTUE = https://e-transactions.fr/index.html?OK 
PBX_REFUSE = https://e-transactions.fr/index.html?NOK 
PBX_ATTENTE = https://e-transactions.fr/index.html?WAIT 
PBX_RETOUR = 
Mt:M;Ref:R;Auto:A;Appel:T;Abo:B;ChoixPaiement:P;ChoixCarte:C;Erreur:E;Transactio
n:S;Pays:Y;Signature:K 
PBX_SOURCE = HTML 
PBX_TYPECARTE = PAYLIB 
PBX_TYPEPAIEMENT = WALLET 
PBX_HASH=SHA512 
PBX_HMAC=…
```
## **4. Opérations de caisse**

Cette fonctionnalité est accessible avec l'offre E-transactions Premium.

#### **4.1. Spécificités**

Les opérations de capture, remboursement et annulation sont possibles via l'offre E-transactions Premium, ou via le back-office Vision.

La trame à envoyer est la même que pour un paiement CB classique.

#### **4.2. Exemple**

Dans le cas d'un remboursement la trame à envoyer sera de la forme suivante :

```
POST https://ppps.e-transactions.fr/PPPS.php 
VERSION=00104 
&TYPE=00014 
&SITE=1999888 
&RANG=032 
&NUMQUESTION=102451803 
&MONTANT=1000 
&DEVISE=978 
&REFERENCE=Test 
&NUMAPPEL=9912345 
&NUMTRANS=9967890 
&ACTIVITE=024 
&DATEQ=01012013 
&CLE=ABCEDF123
```
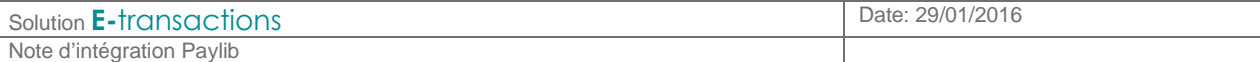

## **5. Débit différé**

Cette fonctionnalité est accessible avec l'offre E-transactions Access et Premium.

### **5.1. Spécificités**

Le paiement se fait toujours via la solution E-transactions Internet (le client est redirigé vers la page Paylib et y saisit ses identifiants pour valider le paiement). Il est possible de retarder volontairement l'envoi en banque de la transaction d'un nombre de jour prédéfinit.

#### **5.2. Exemple**

Par exemple, pour retarder de 3 jours l'envoi en banque on ajoutera à l'appel la variable PBX\_DIFF=3.

**POST** https://tpeweb.e-transactions.fr/cgi/MYchoix\_pagepaiement.cgi **PBX\_SITE=1999888 &PBX\_RANG=32 &PBX\_TOTAL=100 &PBX\_DEVISE=978 &PBX\_CMD=Test &PBX\_PORTEUR=null@E-transactions.fr &PBX\_IDENTIFIANT=2 &PBX\_RETOUR=Auto:A &PBX\_TYPEPAIEMENT=WALLET &PBX\_TYPECARTE=PAYLIB &PBX\_DIFF=3 &PBX\_HMAC=...** 

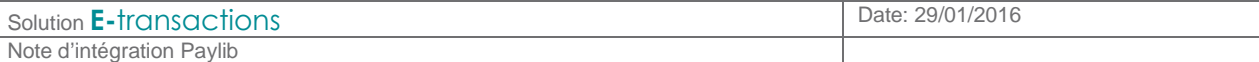

## **6. Autorisation suivie d'une capture**

Cette fonctionnalité est accessible avec l'offre E-transactions Premium.

#### **6.1. Spécificités**

Le paiement se fait toujours via la solution E-transactions internet (le client est redirigé vers la page Paylib et y saisit ses identifiants pour valider le paiement).

L'ordre de débit peut être envoyé plus tard, par exemple lors de l'expédition de la commande. On conseille d'envoyer l'ordre de débit dans un délai de 7 jours pour ne pas risquer de refus de la

banque.

#### **6.2. Exemple**

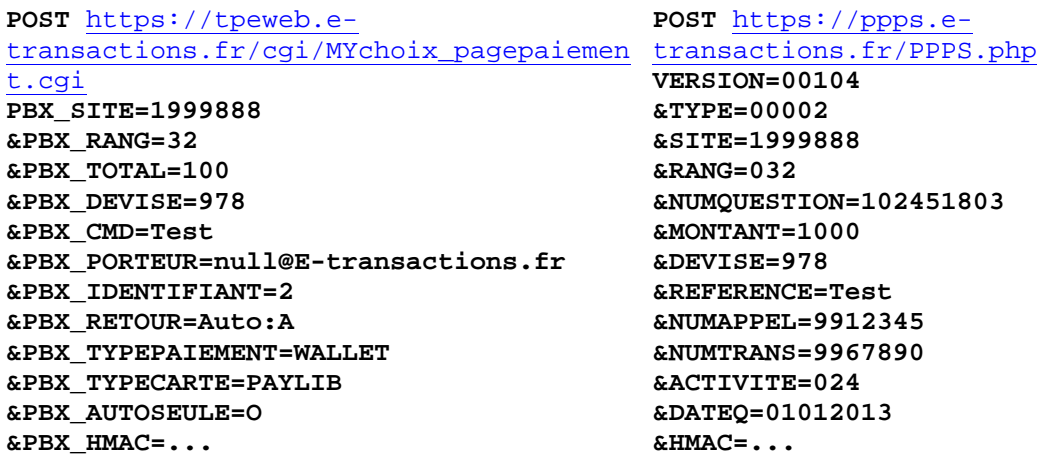

## **7. Gestion de la réponse**

#### **7.1. Présentation générale**

Une fois le paiement réalisé sur la page de paiement E-transactions, le client a la possibilité de revenir sur le site commerçant par l'intermédiaire de 4 URL.

Le commerçant pourra gérer de façon automatique la validation de ses bons de commandes suivant le résultat de la transaction par l'intermédiaire d'une 5ème URL nommée IPN (Instant Payment Notification).

### **7.2. Spécificités Paylib**

Lorsque le client est redirigé vers le site marchand ou lorsque la confirmation par appel serveurserveur (IPN) est envoyée, les informations demandées par le marchand dans la variable PBX\_RETOUR sont jointes à l'appel.

Par exemple, la trame reçue suite à un paiement accepté pourra contenir les données suivantes :

#### **Mt=1000&Ref=aaEBBVPE45Ec&Appel=98039870&ChoixPaiement=WALLET&ChoixCarte=M asterCard&Erreur=00000&Transaction=97131426&Pays=FRA**

On remarquera que le type de paiement est conservé et vaut toujours WALLET. Le type de carte contiendra lui le type de carte sélectionnée par le porteur, si aucune carte n'a pu être choisie, la valeur Paylib sera conservée.

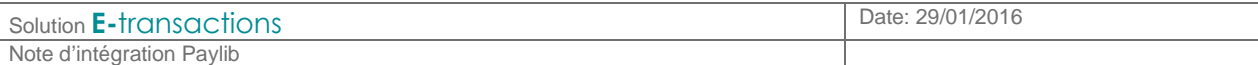

## **8. Gestion Back-Office**

#### **8.1. Affichage du moyen de paiement**

Dans cette interface les transactions Paylib précisent le type de carte utilisé par le client. Par exemple : Paylib – MasterCard

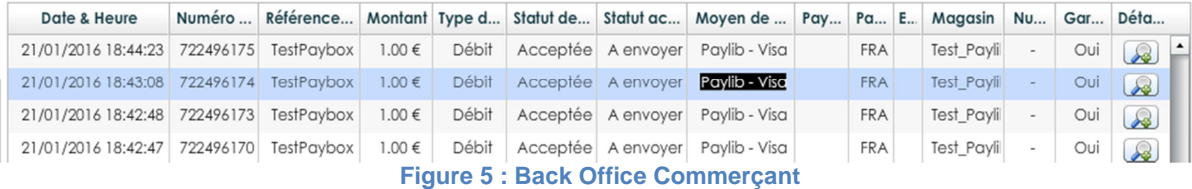

#### **8.2. Graphique**

Les paiements Paylib seront présentés à part dans le graphique d'évolution du nombre de transactions.

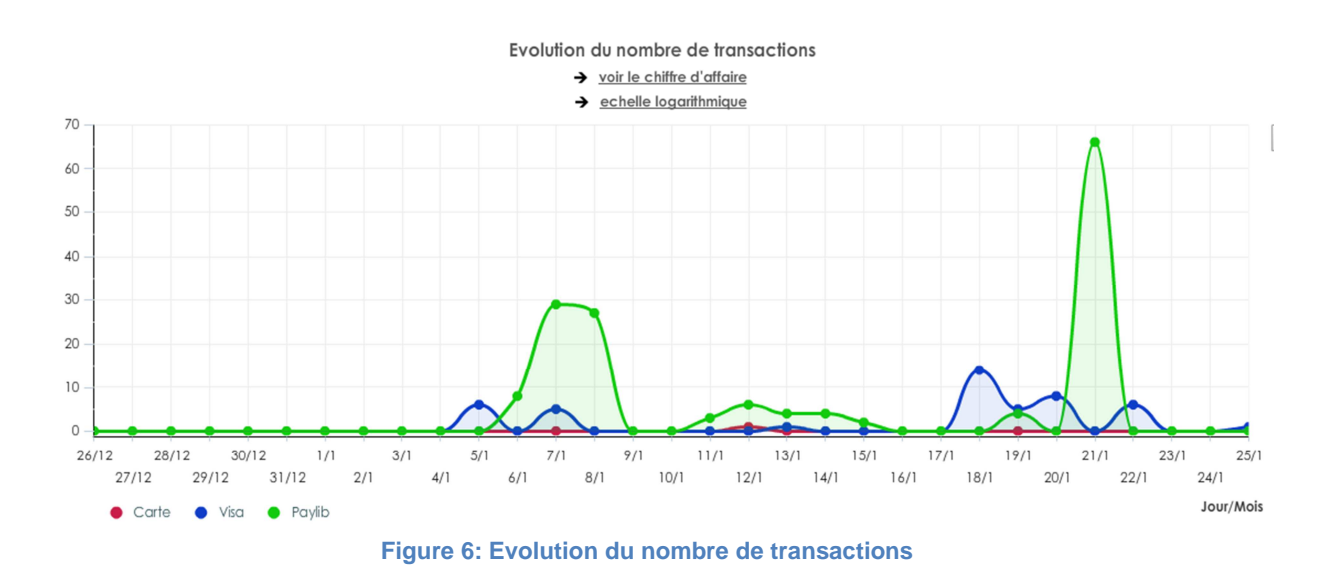